# **Innovati's RF24G**

### **Wireless Bidirectional Transceiver Module**

**Version: V1.0**

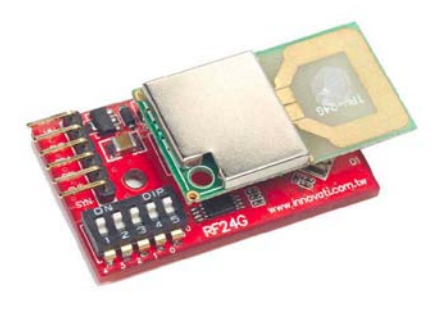

**Product Overview:** Innovati's RF24G module is a user-friendly bidirectional wireless transmitter/receiver module. It allows the user to transmit the data in various formats by using a single command through the connection of cmdBUS to the BASIC Commander. With the dynamic configurations through the software, the user can switch the transmission/reception modes any time so as to change the transmission channel and identification code.

#### **Applications:**

- $\triangleright$  Wireless transmission of various data formats.
- $\triangleright$  Transmission of control signals to achieve the goal of wireless remote control.
- $\triangleright$  With the collaboration of four RF24G modules at the same time, full-duplex communications can be achieved.

#### **Product Features:**

- Frequency band of the wireless transmission:  $2.4 \sim 2.524$  GHz.
- $\triangleright$  Wireless transmission mode: GFSK.
- $\triangleright$  The user can switch the operation mode of the module as a transmitter or a receiver any time.
- $\triangleright$  The user can switch among the 125 channels dynamically through the software.
- $\triangleright$  Output power: 0 dBm.
- $\triangleright$  Data transfer rate: 250 Kbps.
- $\triangleright$  The wireless transmission coverage is up to about 280 meters.
- $\triangleright$  With the built-in antenna, no external antenna is required.
- $\triangleright$  Provides 256 sets of ID codes and Reg codes for the user to switch the identification dynamically through the software any time.
- $\triangleright$  The user can store the data to be transmitted in the built-in temporary space first and then transmit them in a batch by using the command. Up to 40 Bytes can be stored.
- Provides simple variable transmission commands. Different data types such as Byte, Word, and Dword can be transmitted through a single command.
- $\triangleright$  Provides string and array transmission commands. A string of up to 20 characters or an array of up to 20 Bytes can be transmitted at the same time.
- Measurement alarm events are provided. After the module is activated, when a new measurement is updated, an alarm event will be generated.
- $\triangleright$  Provides the configuration of transmission completion notification event, which can be activated as soon as the data transmission is completed.
- $\triangleright$  Provides the configuration of receipt completion notification event which will be activated as soon as the receipt of new data is completed.
- Provides four levels of transmission signal strength: -20 dBm, -10 dBm, -5 dBm, and 0 dBm.
- $\triangleright$  By using commands, the user can read out the current settings for verification or determine if the received data is still not read out yet.

**Connection:** Place the ID switch on the required number directly, and then connect the cmdBUS to the corresponding pins on the BASIC Commander so that the user can perform the required operations through the BASIC Commander.

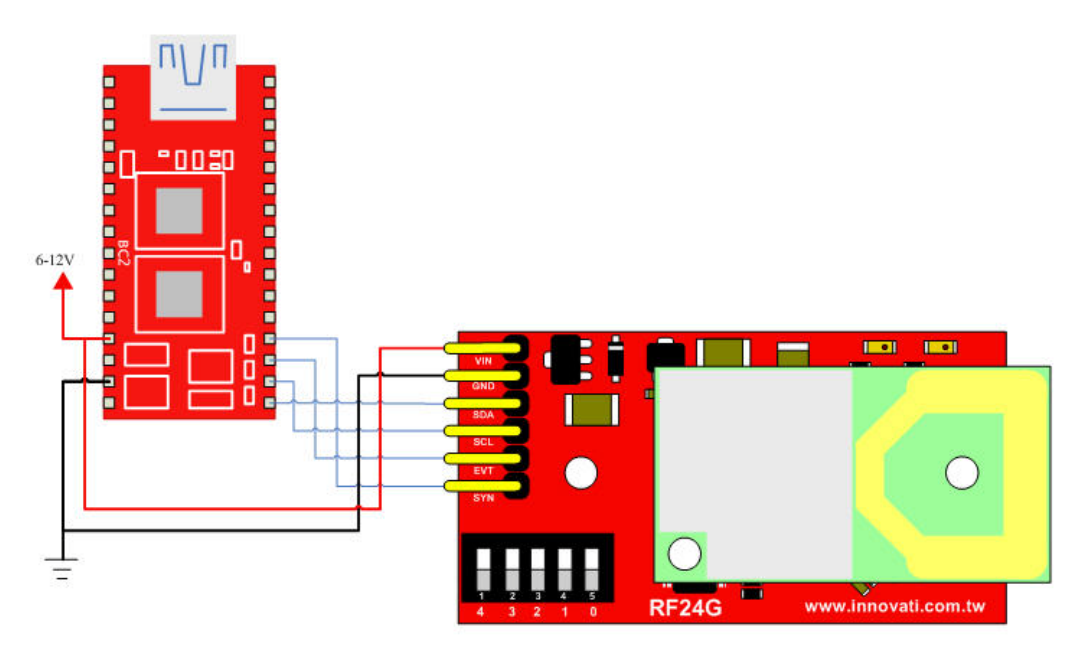

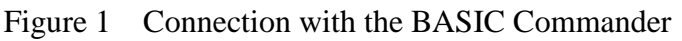

#### **Product Specifications:**

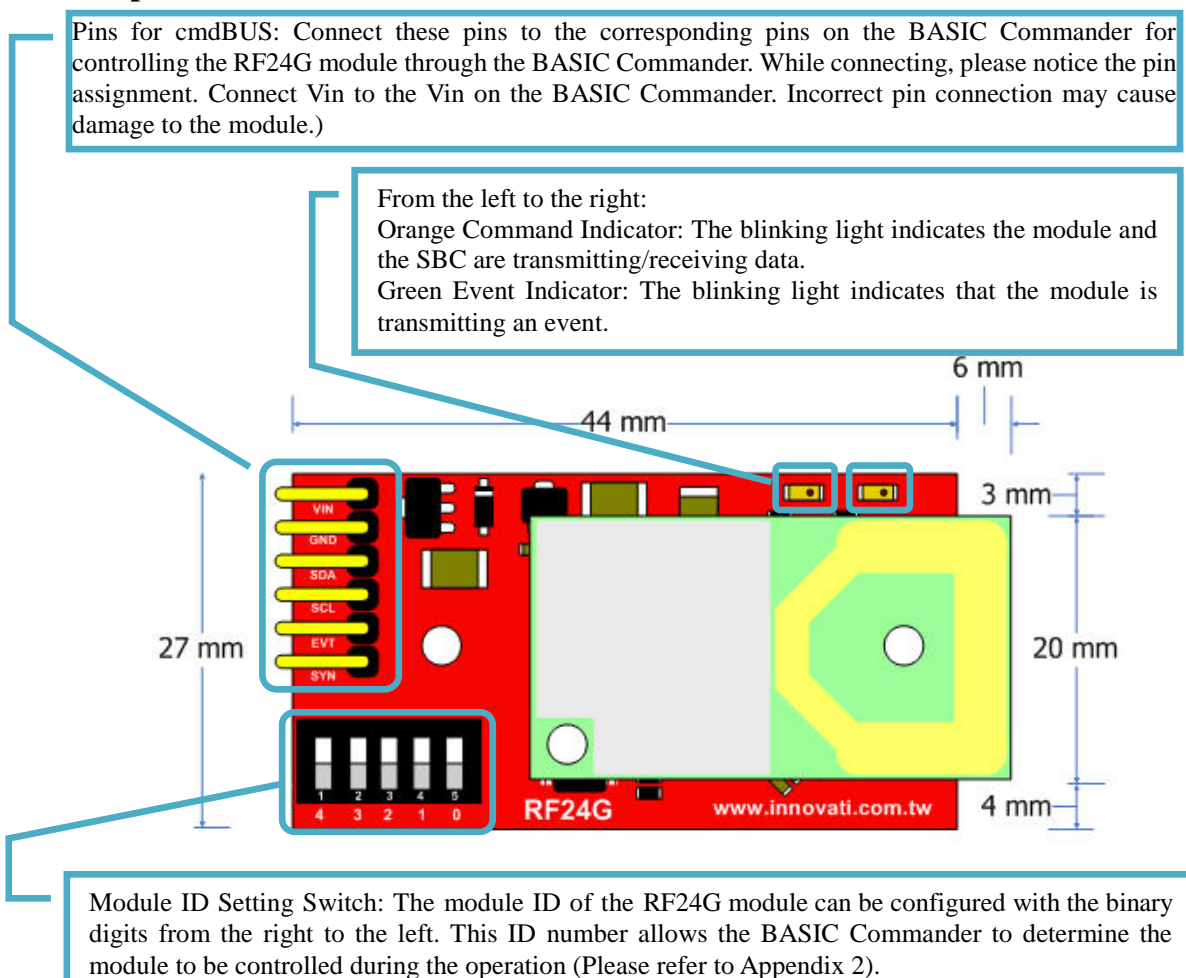

Figure 2 Description of pins and switches on the module

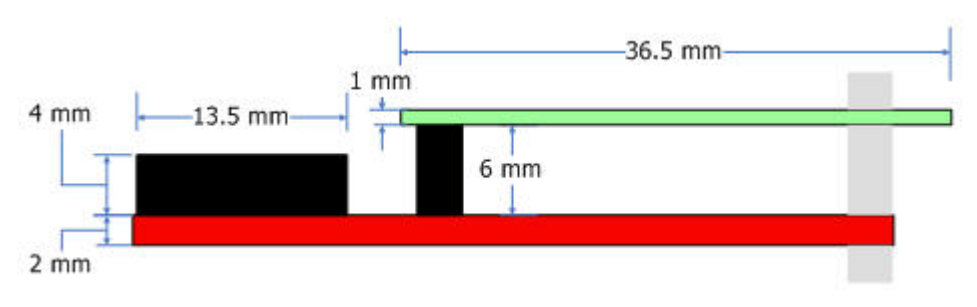

Figure 3 Side view of the module

#### **Precautions for Operations:**

 While the wireless transmission is being performed, please do not touch the antenna to avoid influencing the data transmission and reception.

Operating Temperature of the Module:  $0^{\circ}C \sim 70^{\circ}C$ Storage Temperature of the Module: -40℃~85℃

#### **List of Commands:**

The following list shows the commands dedicated to controlling the RF24G module. The command name and parameters which should be input are shown in bold or bold-italic typefaces. The words in bold typeface should not be changed while being input. The words in bold-italic typefaces can be filled with parameters in properly defined format by the user. Please note that the words in uppercase or lowercase are regarded as the same word while entering the command in the innoBASIC Workshop.

Before executing the command for RF24G, please define the corresponding parameters and the module ID at the beginning of the command, for example:

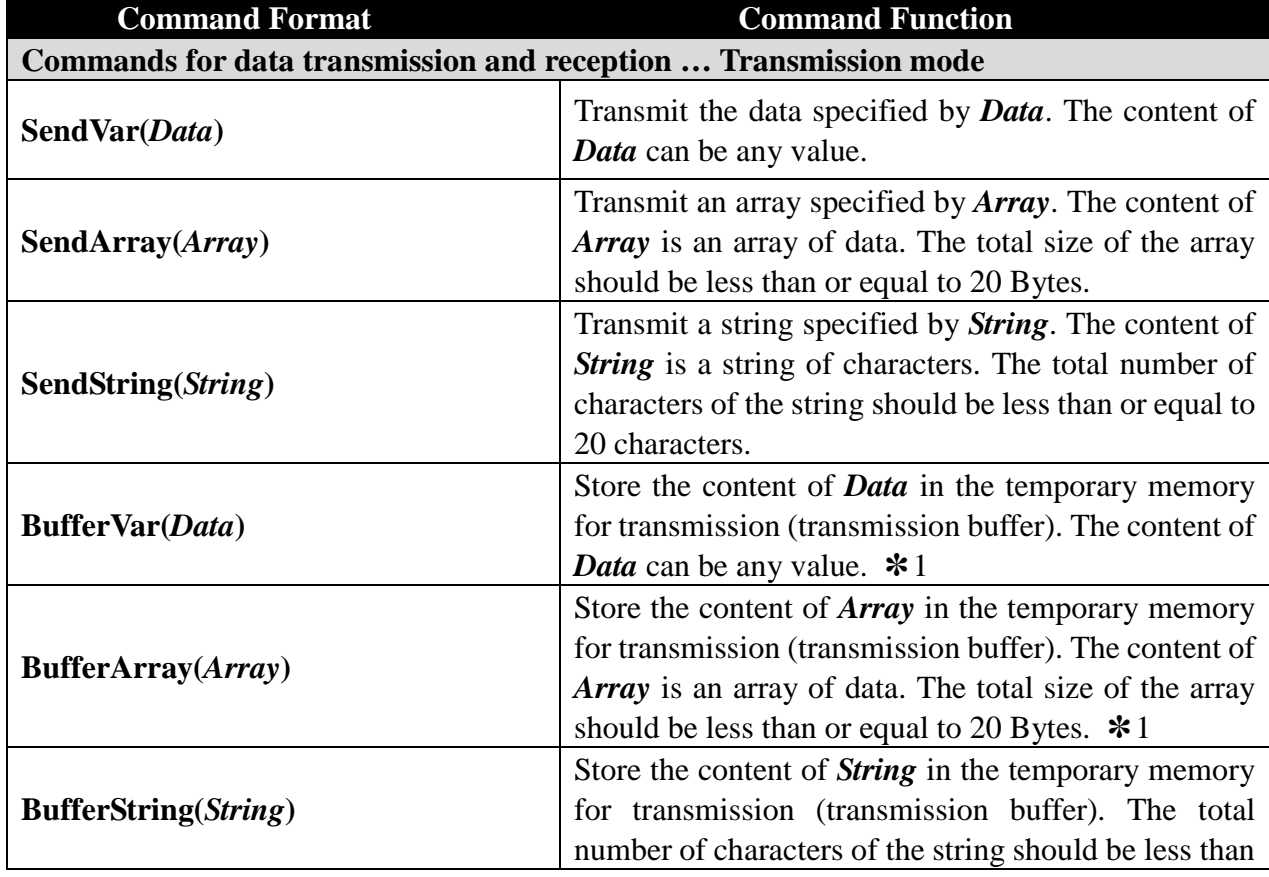

#### **Peripheral** *ModuleName* **As RF24G @** *ModuleID*

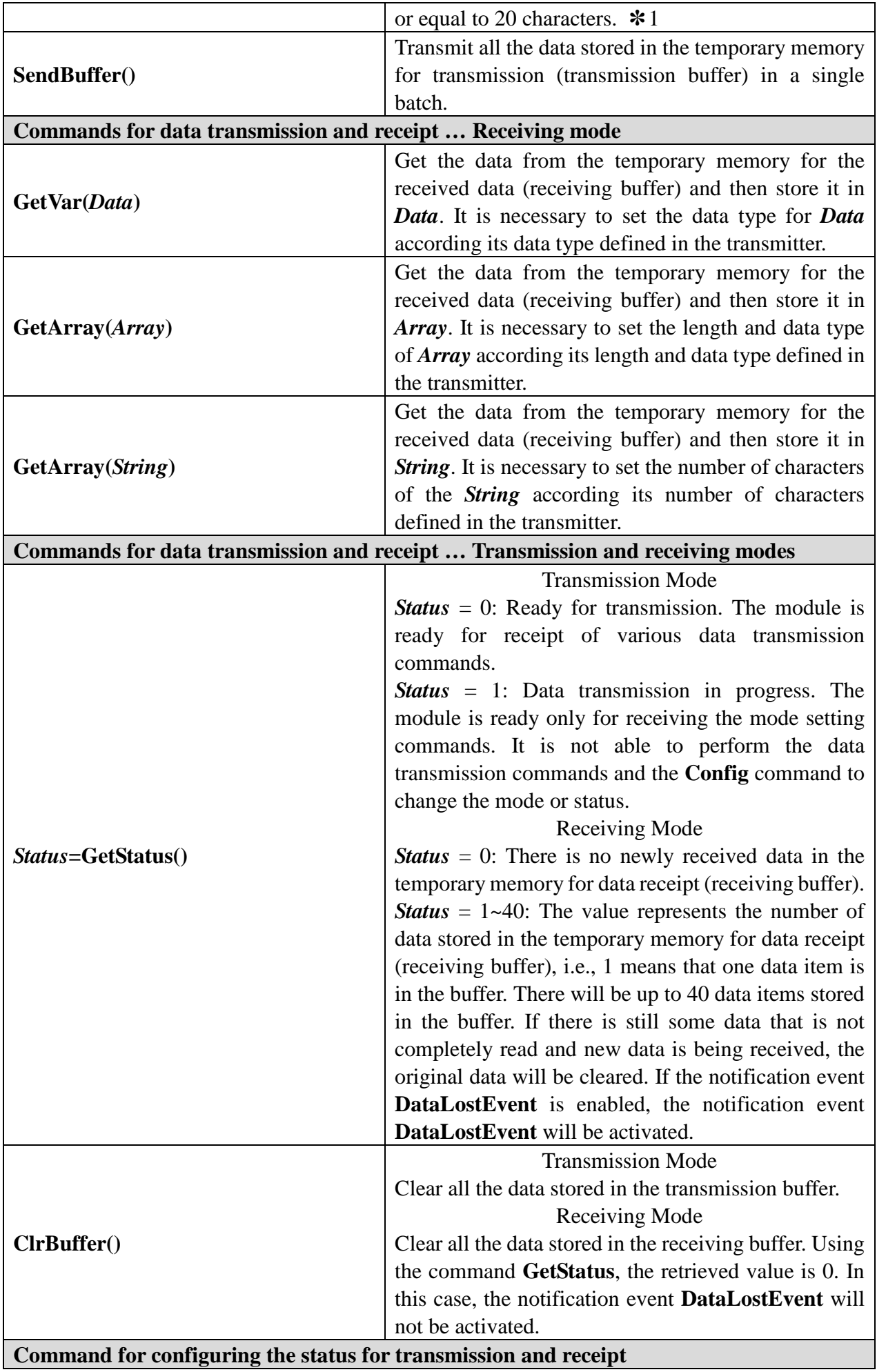

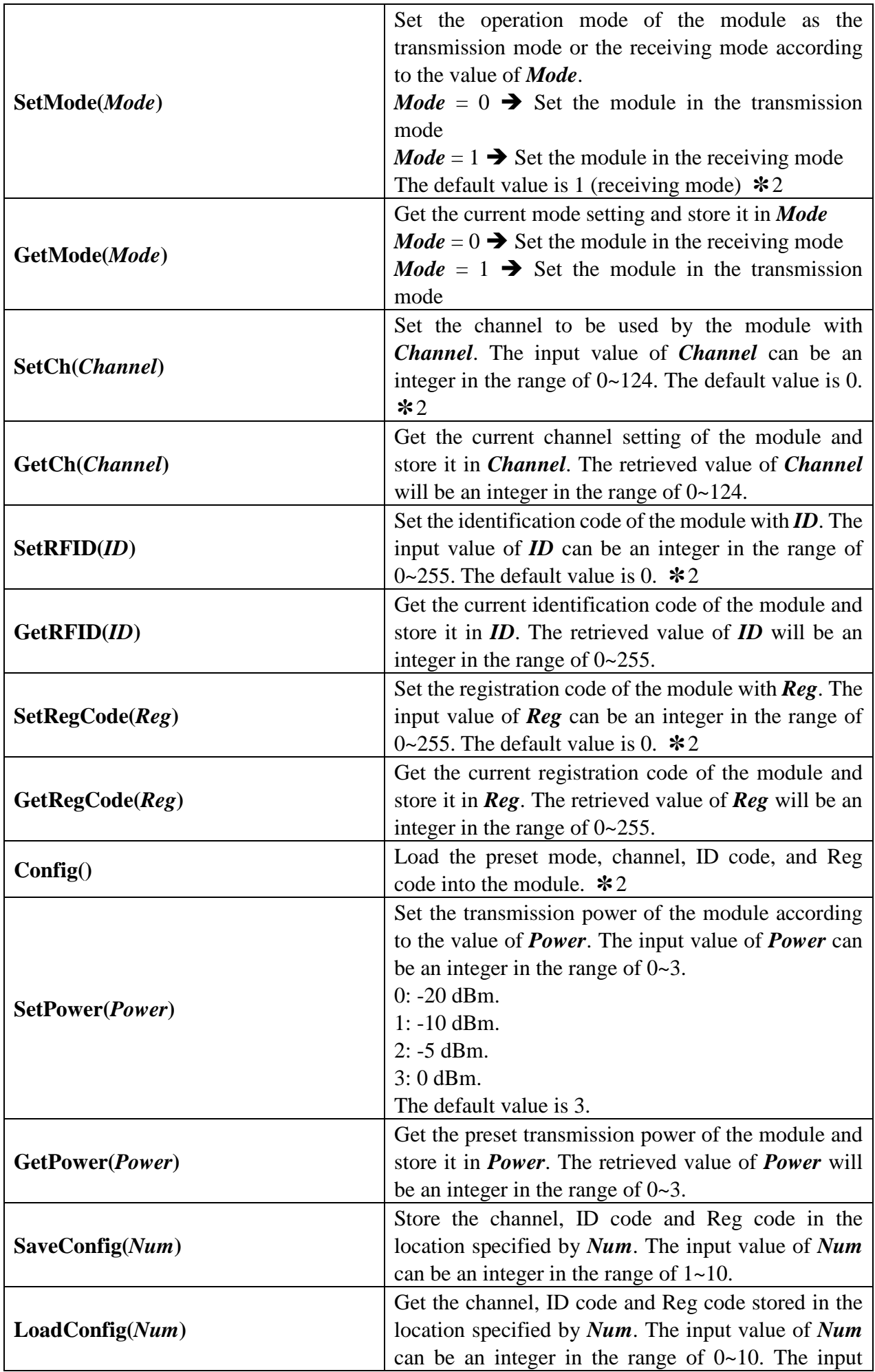

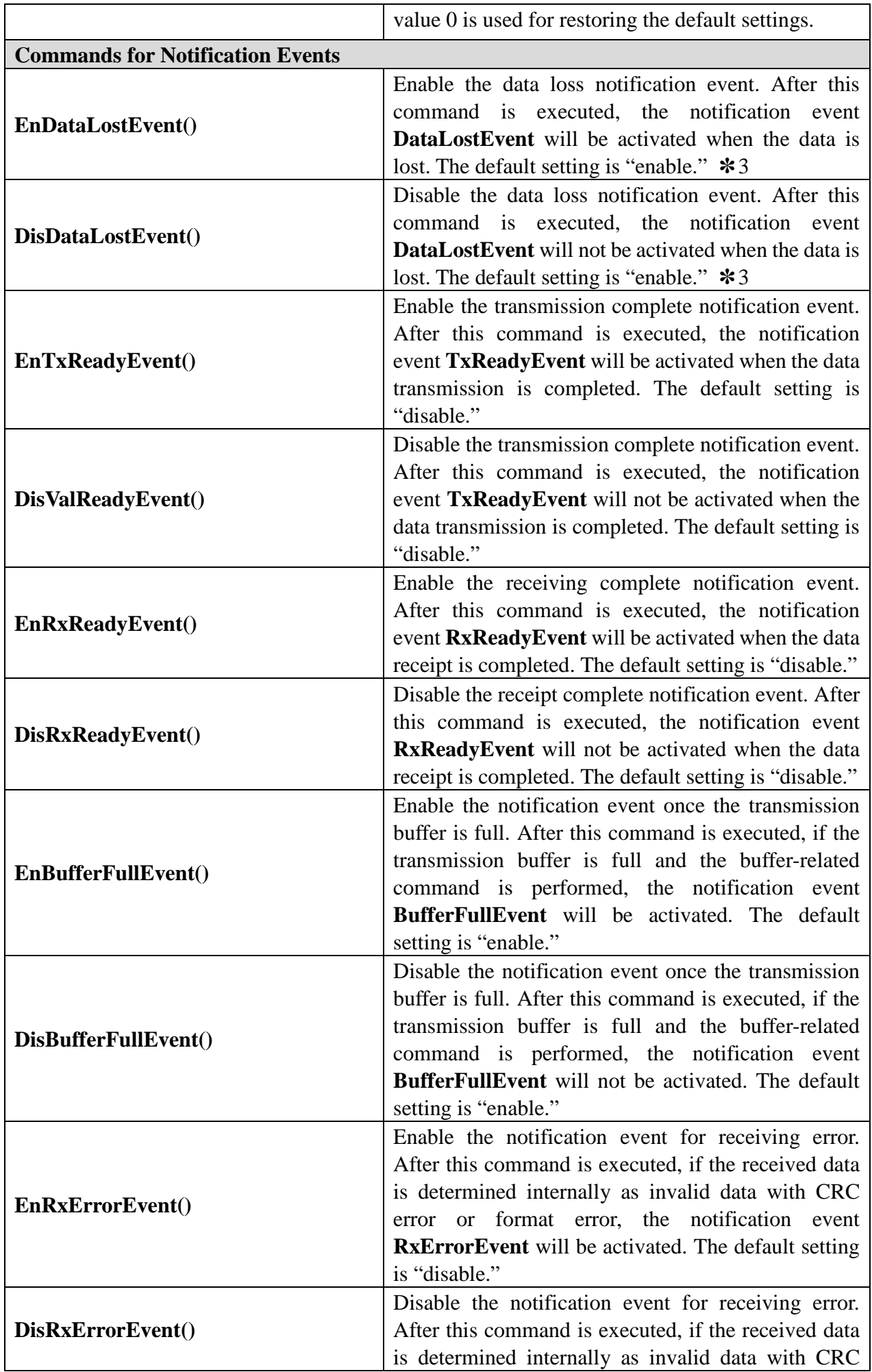

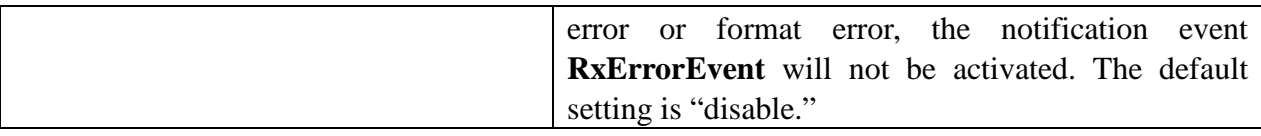

✽1 The transmission buffer can store up to 40 Bytes of data. When the buffer is full and a buffer-related command is performed, the command will be invalid.

✽2 The transmission/receipt mode, channel, ID code and Reg code will not be updated immediately after the setting command. These four parameters will be updated and effective in a batch only after the command Config is executed.

✽3 The "data lost" here means that when the received data is not completely read before new data is being received, the data originally stored in the receiving buffer will be cleared and replaced by the newly received data.

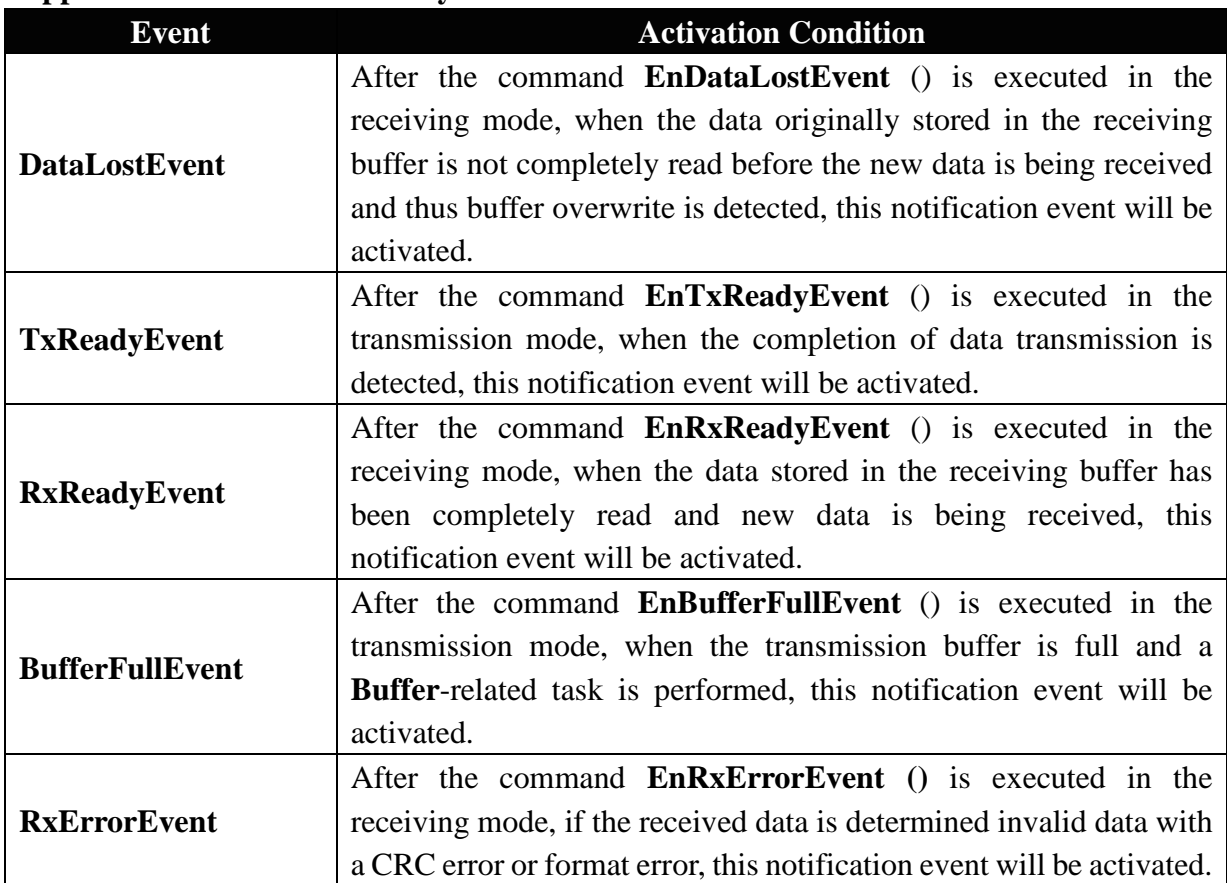

#### **Application Events Provided by the Module:**

#### **Demonstration Program:**

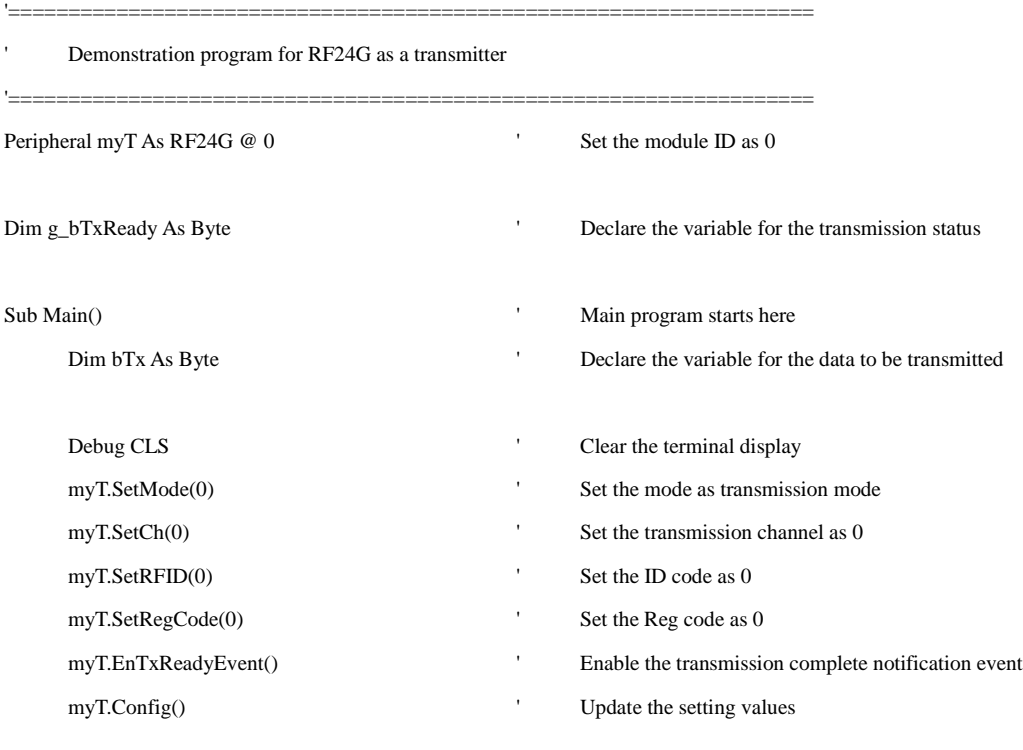

'-------------------------------------------------------------------

 $\bar{1}$ 

Use the FOR loop to repeat the transmission operation a hundred times

'-------------------------------------------------------------------

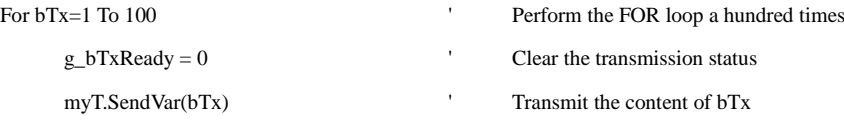

'-------------------------------------------------------------------

 $\epsilon$ Use the DO loop to wait for the completion of the transmission operation

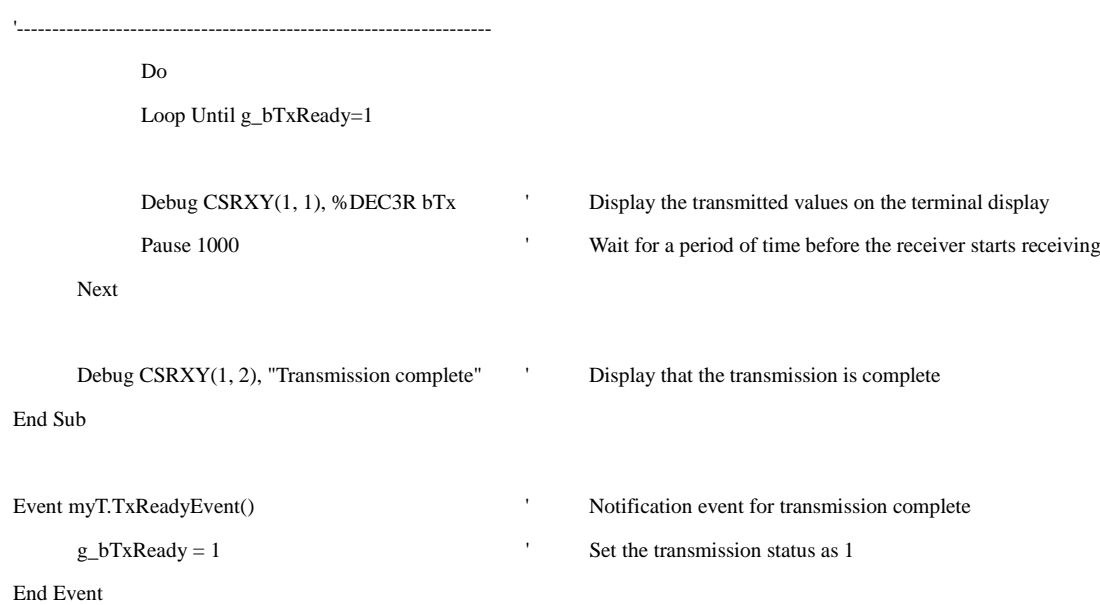

 $\bar{1}$  Demonstration program for RF24G as a receiver '=================================================================== Peripheral myR As RF24G @ 31 Set the module ID as 31

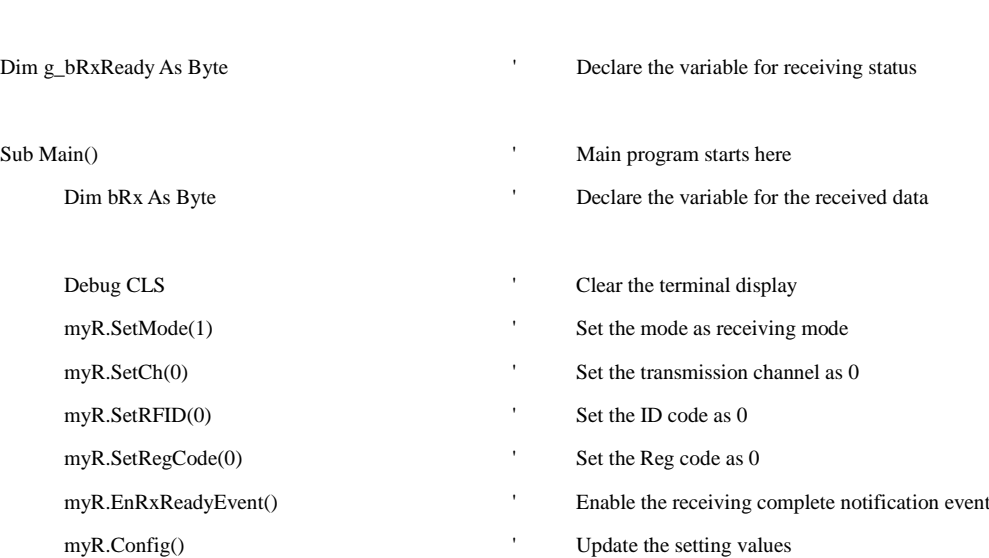

'===================================================================

'-------------------------------------------------------------------

'Use the DO loop to wait for the last data item to be received

```
'-------------------------------------------------------------------
Do
```
'-------------------------------------------------------------------

' Use the DO loop to wait for the receipt of data '-------------------------------------------------------------------

Do

Loop Until g\_bRxReady=1

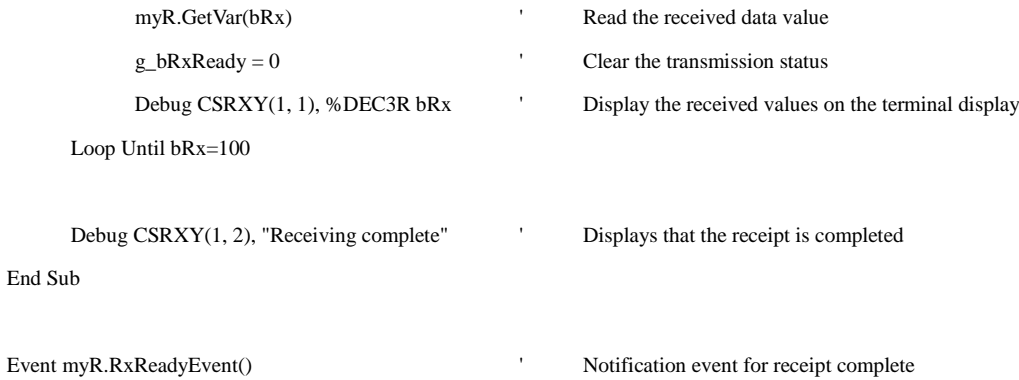

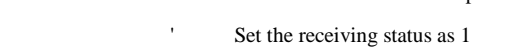

End Event

 $g_bRxReady = 1$ 

## Appendix

1. Known problems:

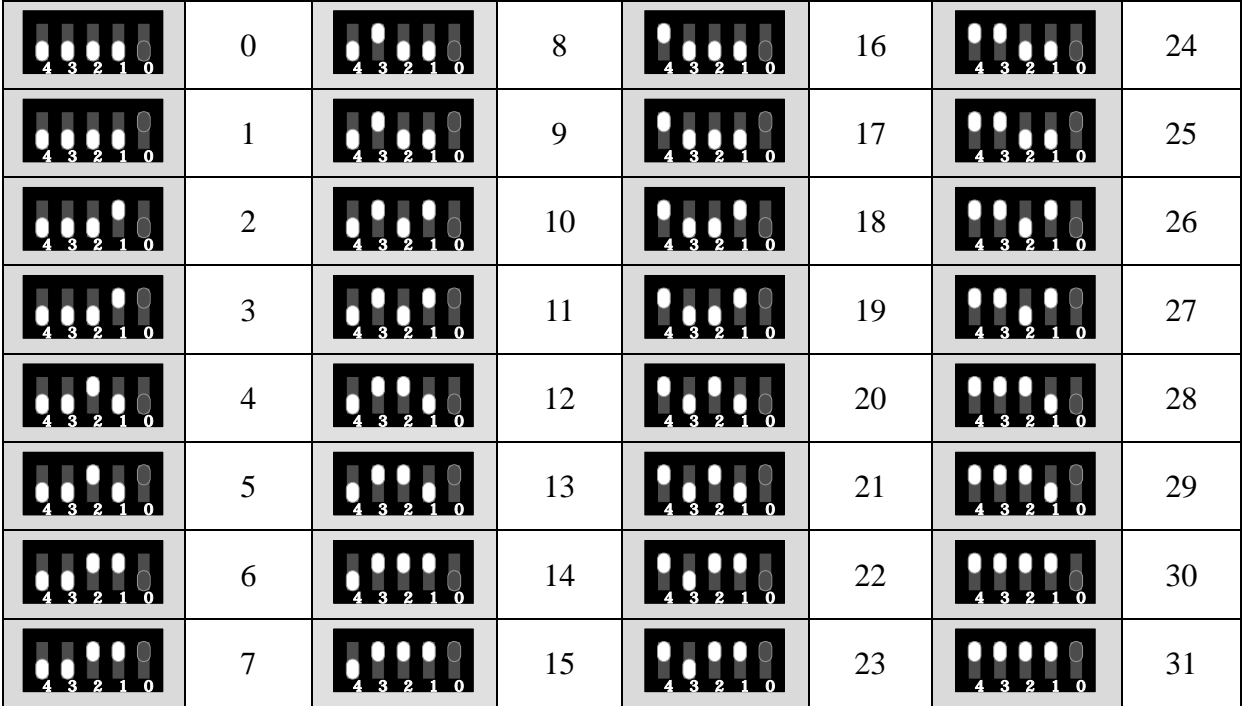

2. List of the Configuration of the Module ID Switch: